# **micro:bit**

25個 LED 各種センサ、通信機能 デバイス「**micro:bit**」を ってプログラム 操作してみよ

## micro**□bit**

 $\Box$ micro $\Box$ bit  $\Box$ BBC  $\Box$   $\Box$ BBC  $\Box$   $\Box$ 

# **microbit 搭載している各部品**

 $\Box$ microbit  $5 \Box$ LED 25

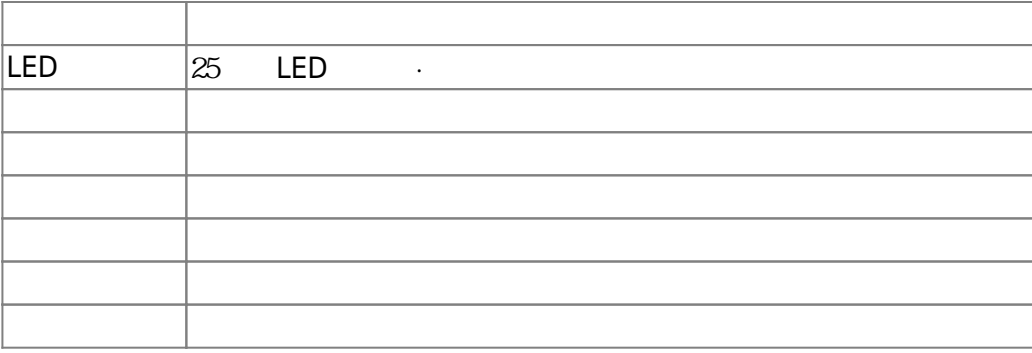

### $m$ **icrobit**

 $\Box$ Windows  $\Box$ 

 $\square$ OS  $\square$ 

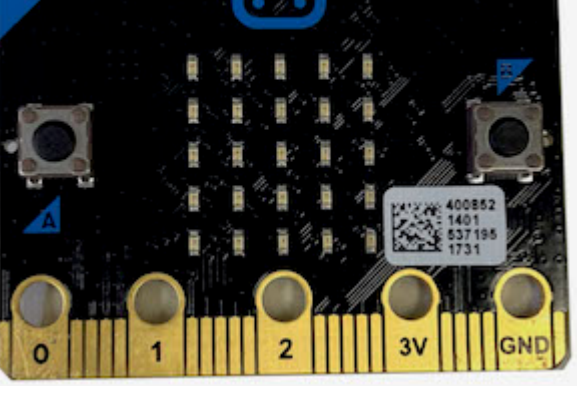

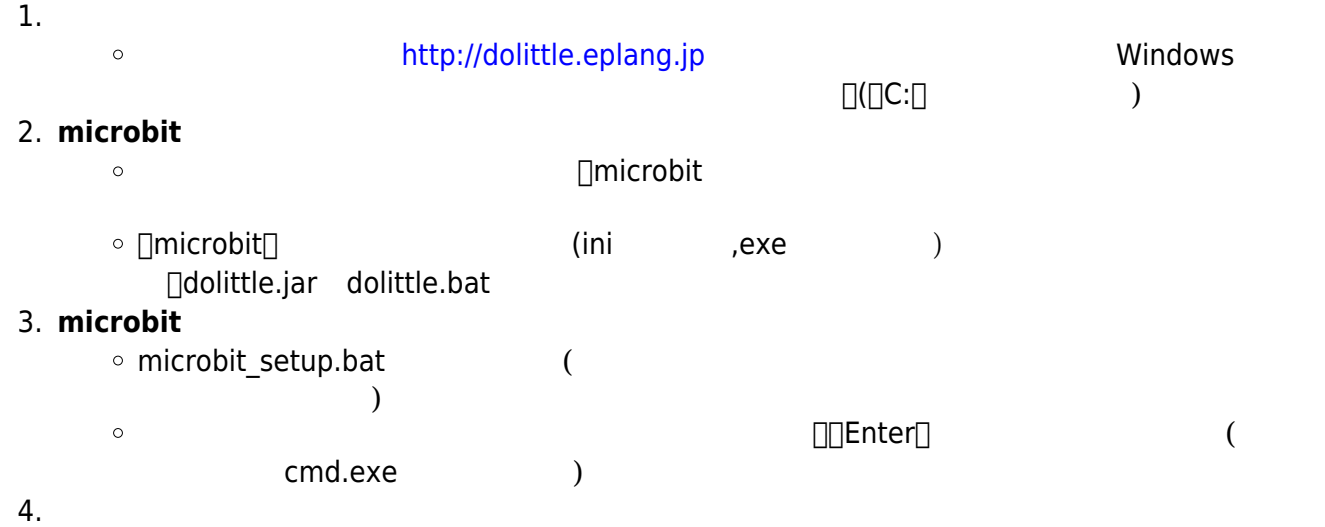

dolittle.bat  $\circ$ 

# 1: microbit USB

**2**: プログラム 編集

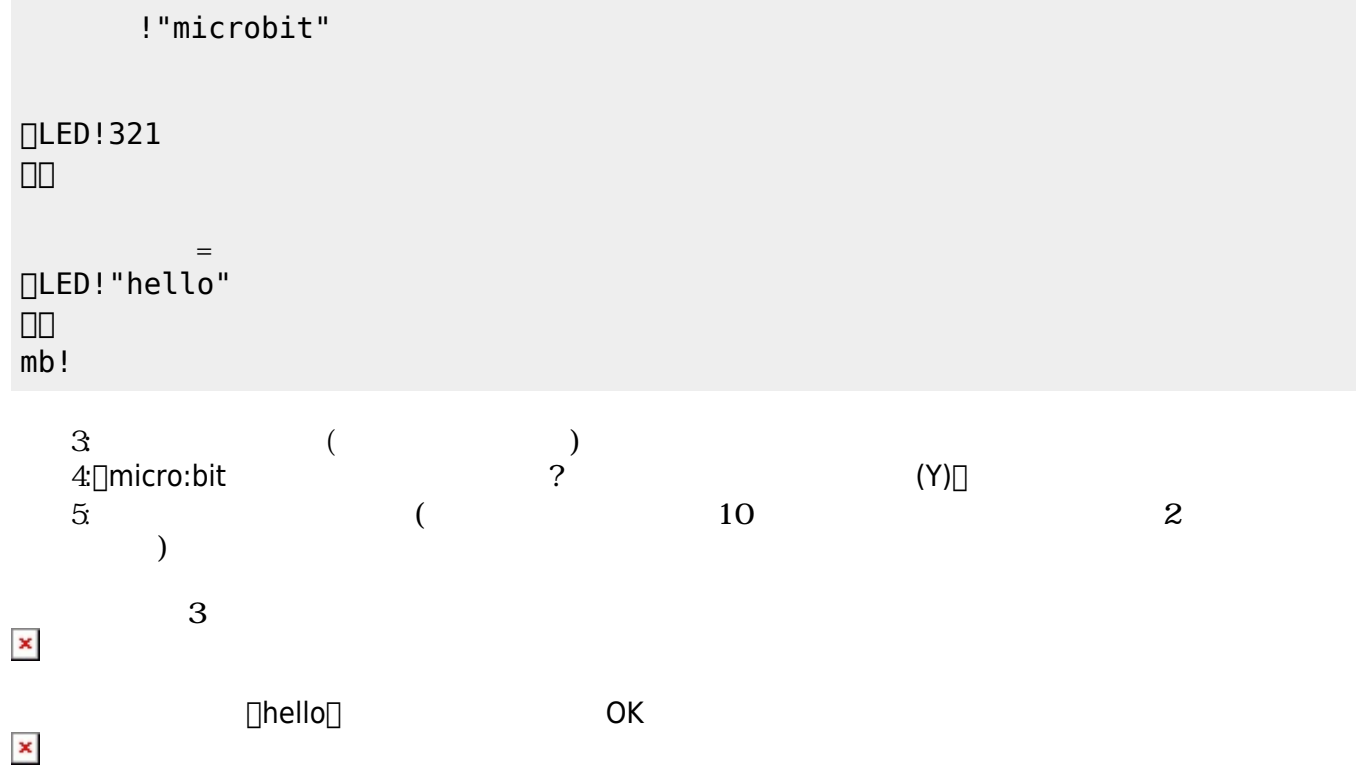

**microbit** 

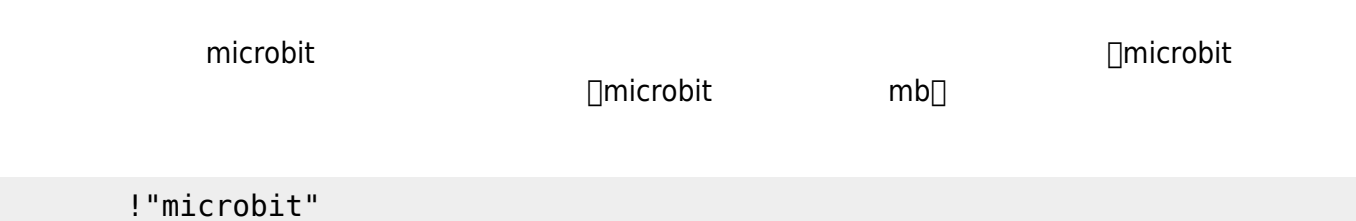

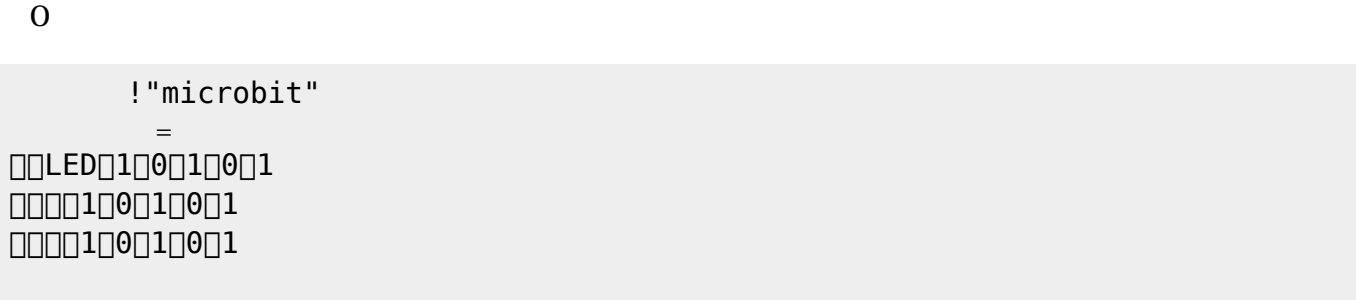

 LEDでは、各々 LED 点灯させるか消灯させるかを指定することで 表示することが可能である。 **表示 スクロール表示** 引数に1と0を わせた25の数字 指定する。LED 点灯は「1」、消灯

**命令 説明**  $\approx$  25  $\equiv$  LED  $\approx$ LED

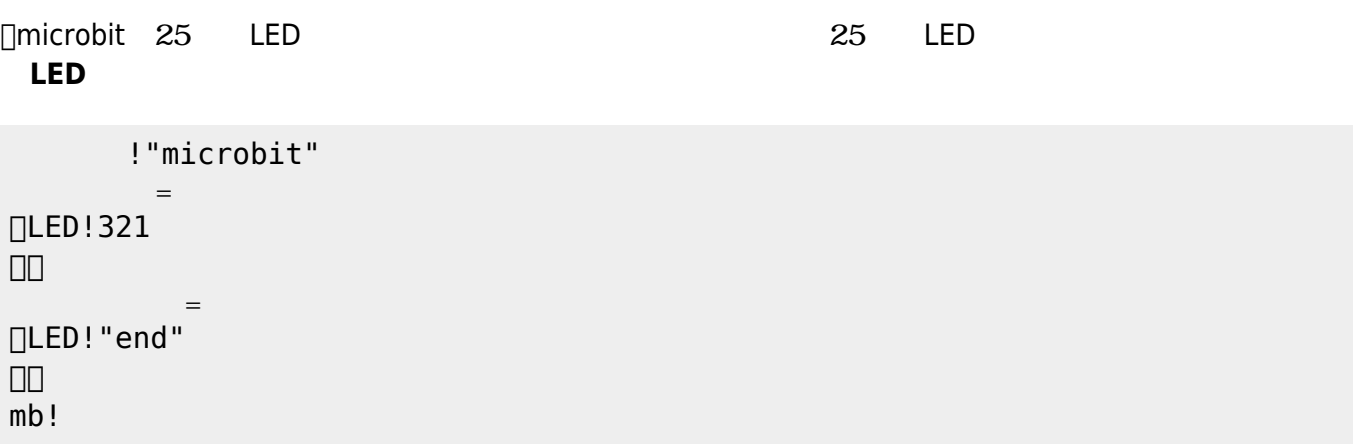

 $321$  $\mathsf{end}[]$ 

 $\alpha$  " "

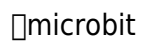

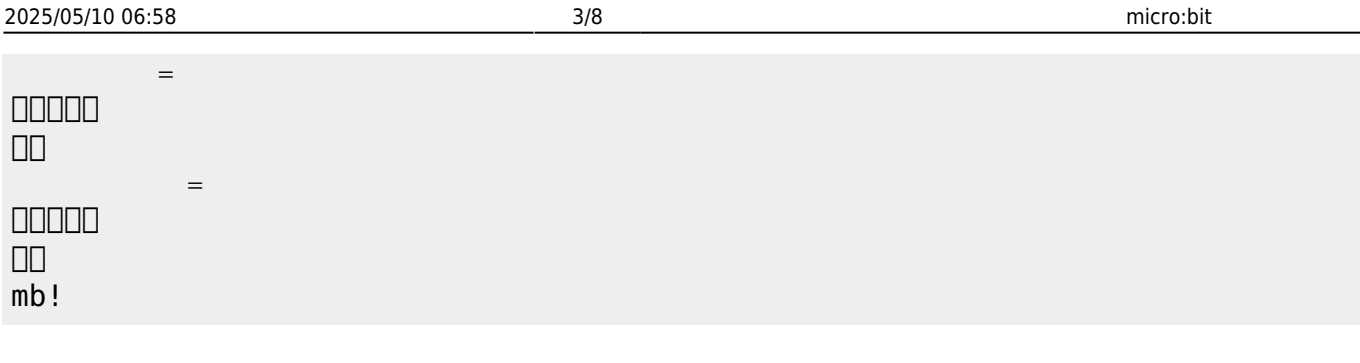

**LEDオブジェクト 命令一覧**

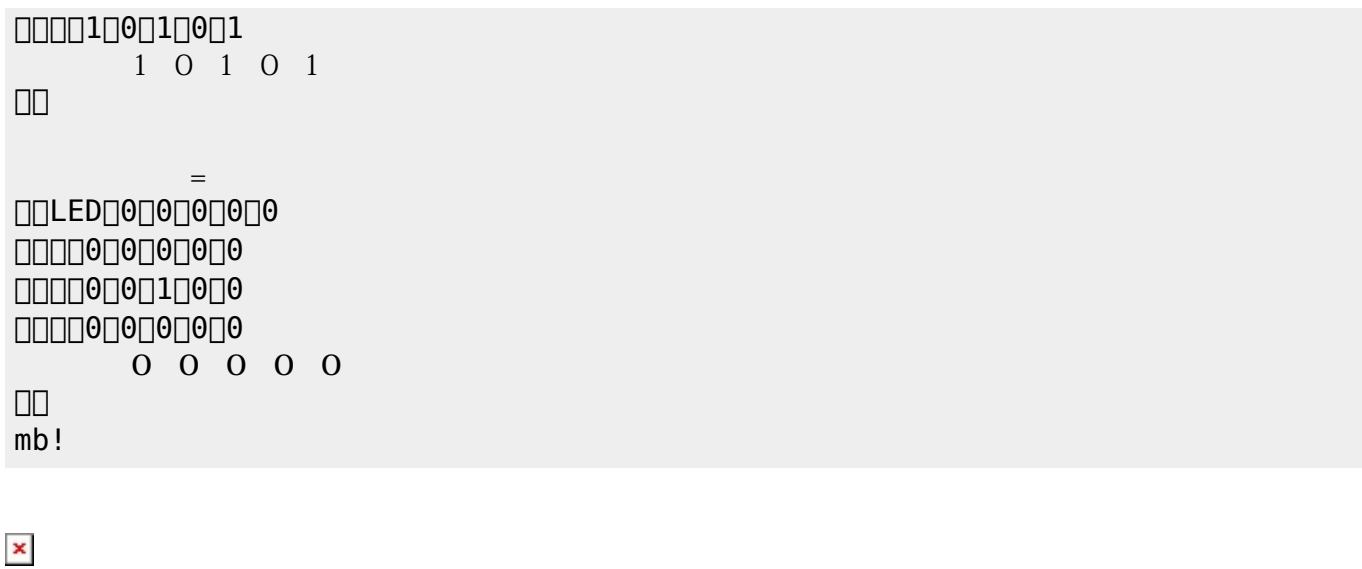

 $\mathbb{R}$  IIILEd

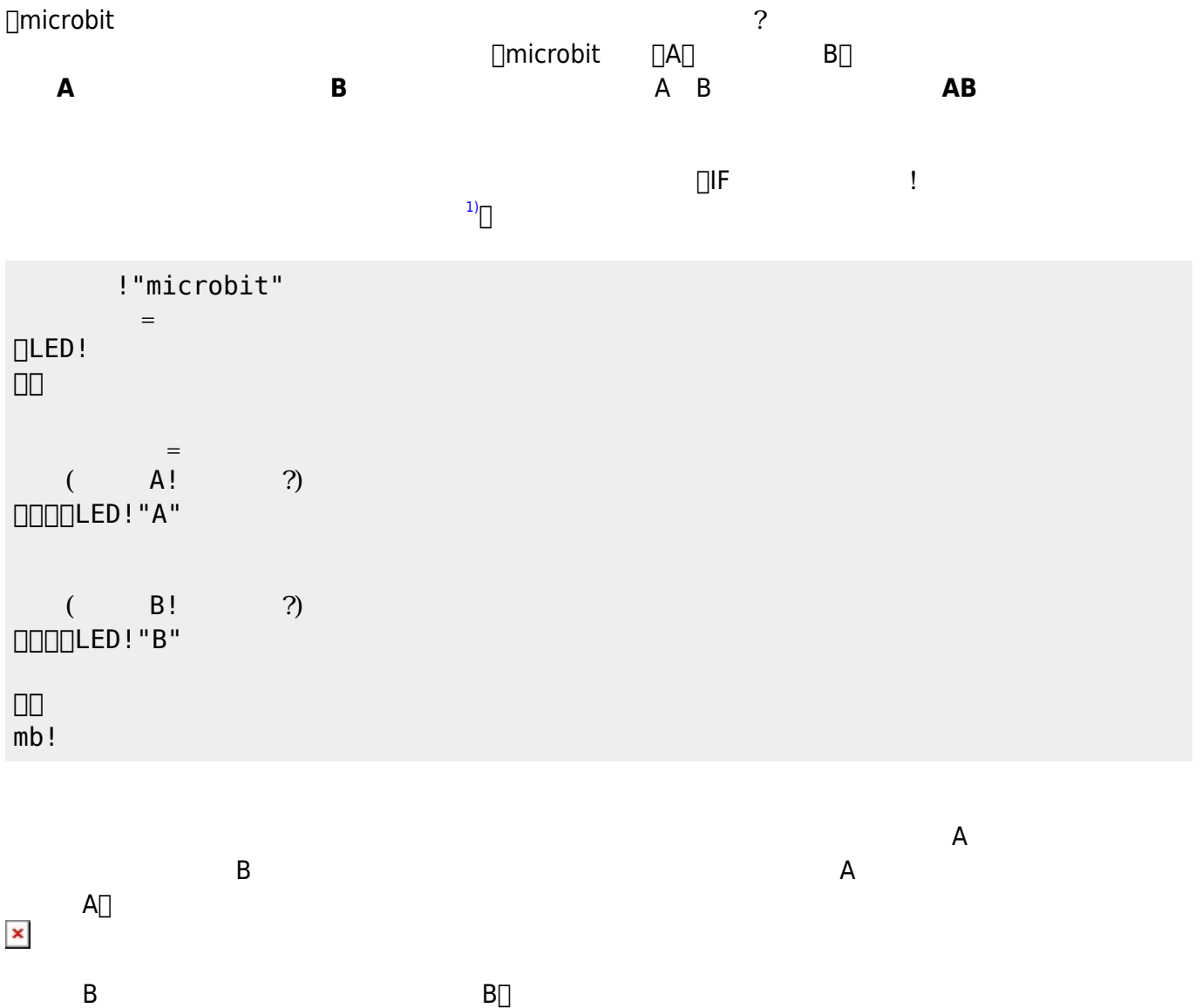

 $\pmb{\times}$ 

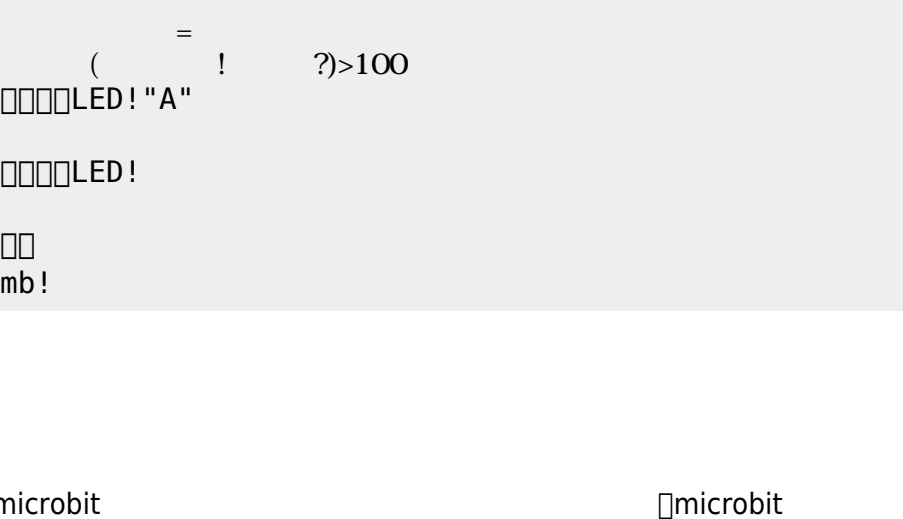

microbit さんしゃ しょうこうしゃ しゅうしょう せいしん せいしん しゅうしょう せいしん しゅうしょう

**DLED!** 」。

LED!クリア。

 $mb!$ 

」。

!"microbit"

 $=$ 

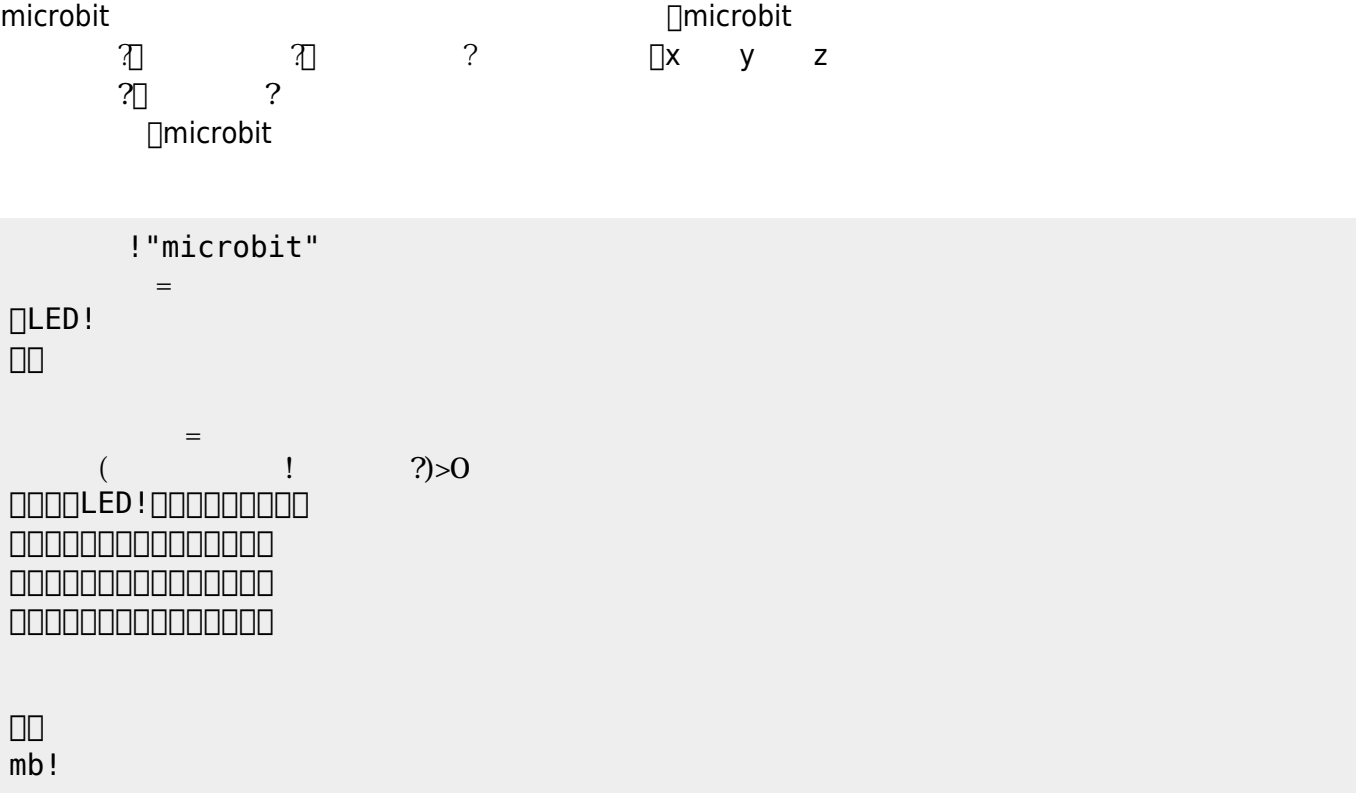

プログラミング言語「ドリトル」 - https://dolittle.eplang.jp/

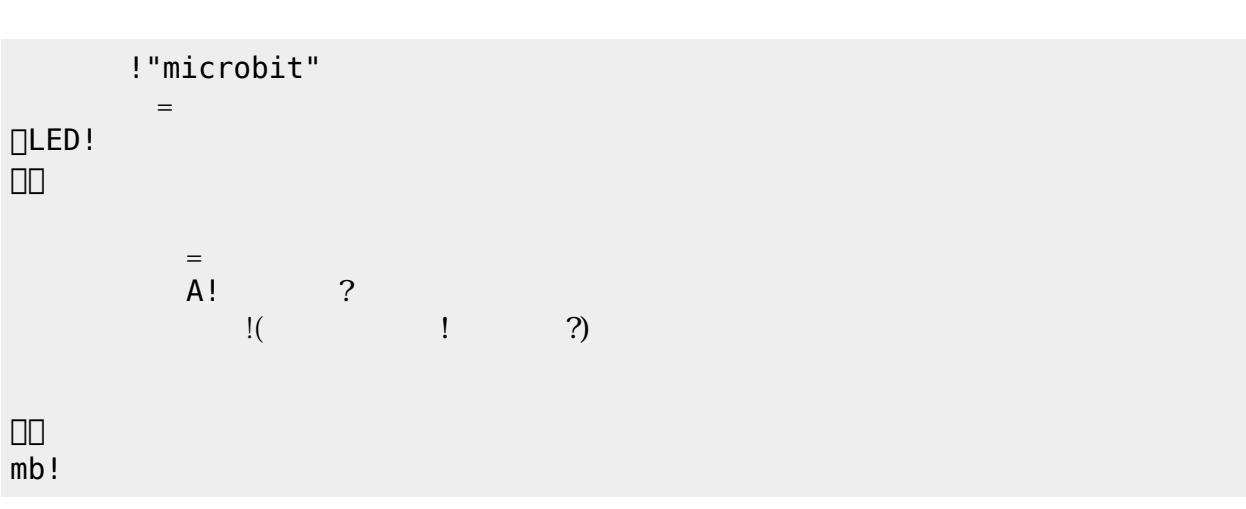

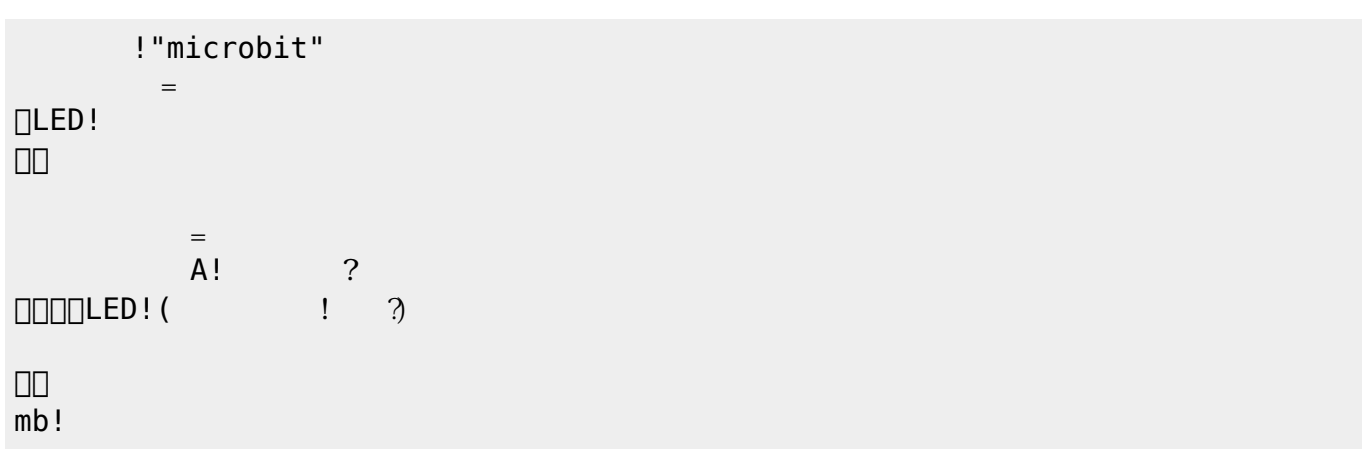

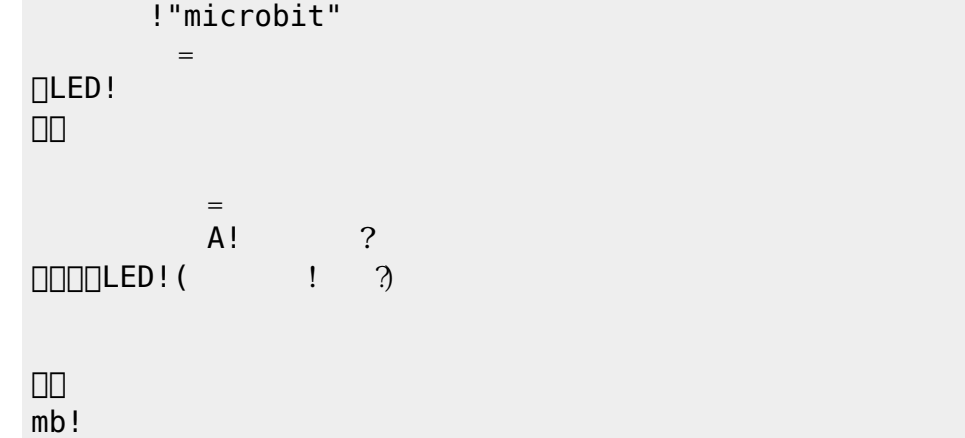

```
!"microbit"
mb= 11024 115200mb!( i )
= \frac{1}{2}\Box\overline{.10}=mb!100! ( /4)!1000mb!
```
## **Ⅰ** microbit

 $0\quad 255$ なる。 %数値 送受信は2147483647〜-2147483648

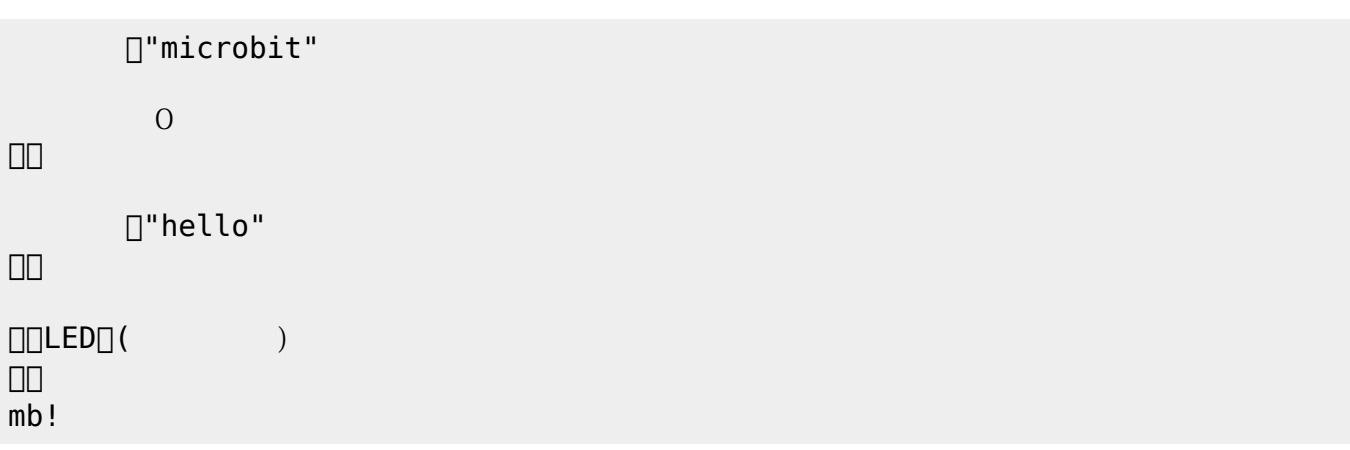

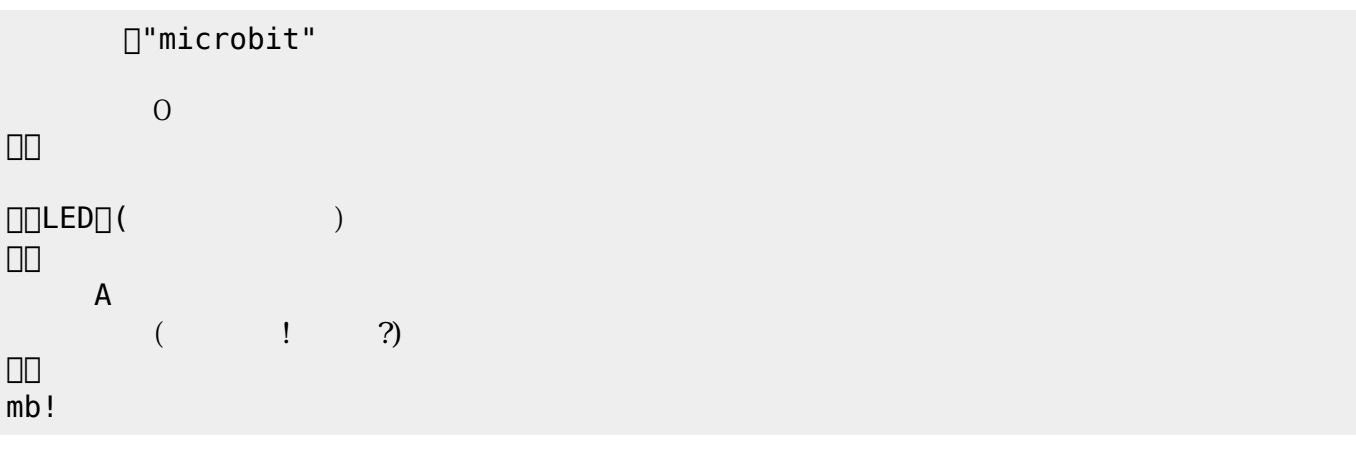

□"microbit" 無線!0 グループ。 」。

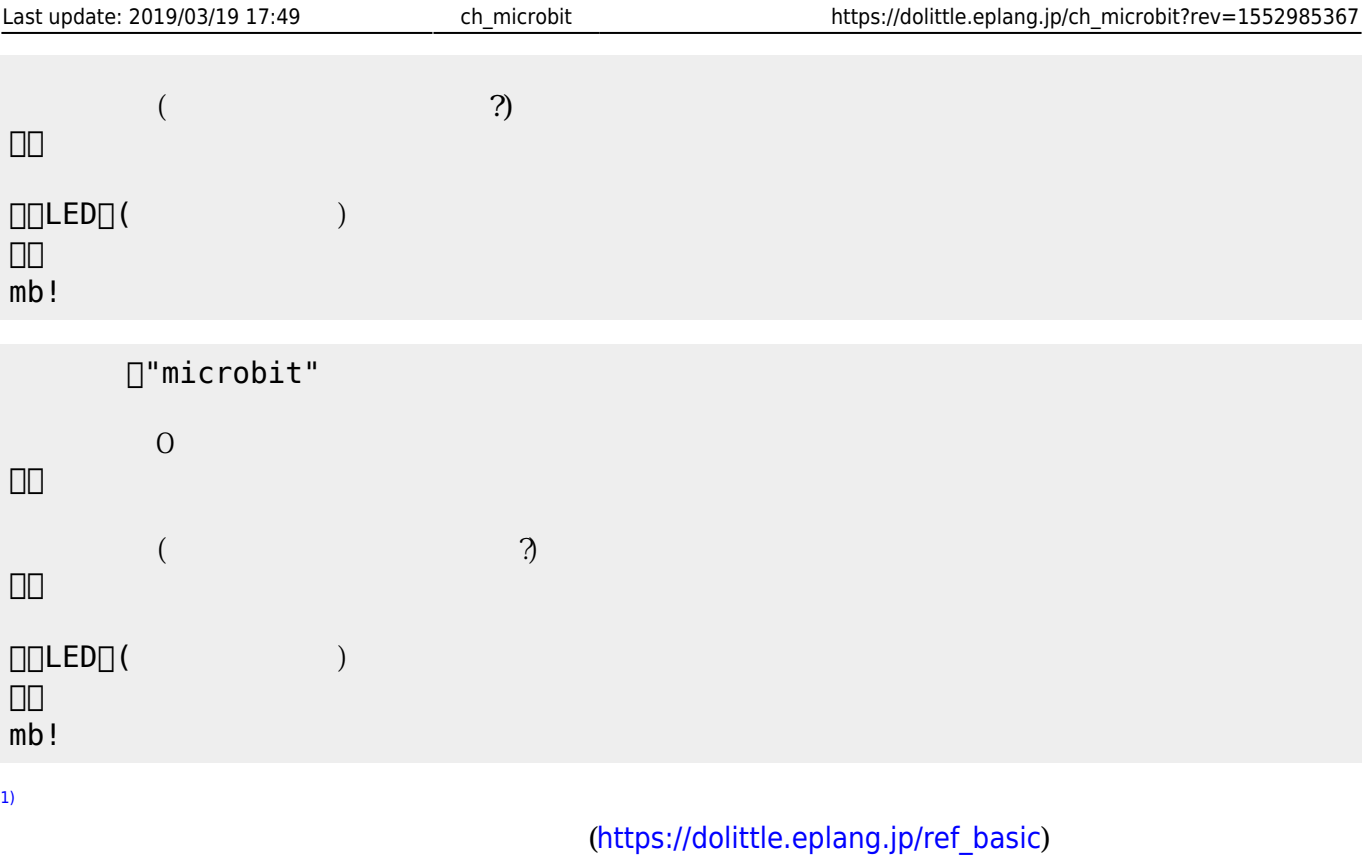

From:  $h$ ttps://dolittle.eplang.jp/

Permanent link: **[https://dolittle.eplang.jp/ch\\_microbit?rev=1552985367](https://dolittle.eplang.jp/ch_microbit?rev=1552985367)**

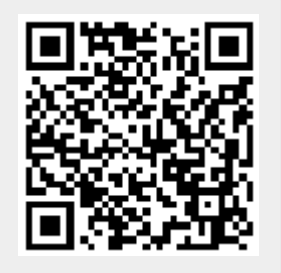

Last update: **2019/03/19 17:49**